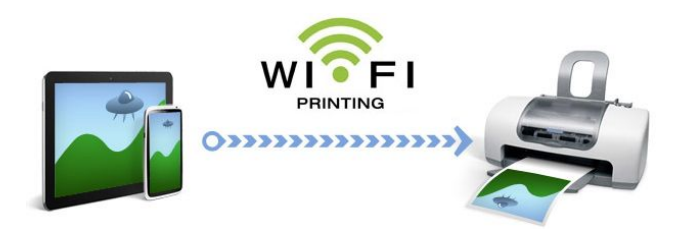

# **WiFi Printing Instructions**

WiFi printing is \$0.10 per page. All print jobs from mobile devices expire after 12 hours if they are not released at the front desk.

## **Option 1: Print from web interface**

#### <https://www.printeron.net/jenkins/law>

Navigate to this URL from any laptop, mobile device, or even a home computer. Enter an email address. The front desk staff will use the email address to identify your print job. Either attach a file, or enter a URL to print a web page. The next screen allows you to select a page range, but does not offer a print preview. The final screen shows the total page count and the cost per page, which you must approve. After approval, a confirmation screen appears. The job is then sent to the front desk print release terminal.

## **Option 2: Print from an email**

## jll-bw@printspots.com

Send an email to this address from any laptop, mobile device, or even a home computer. The heading + body of the email will be submitted as one print job. If there are any attachments, they will be sent to the front desk print release terminal as separate print jobs. Attachments under 50 bytes (very small files like a .txt document with only a few lines) are not printed because the system categorizes them as potential spam. After sending, you will get a confirmation email with the page counts.